## **1.3.1 Benutzer bearbeiten**

Auf der Übersichtsseite der Benutzer kann jeder eingetragene Benutzer über den Button bearbeiten zur Bearbeitung ausgewählt werden. Im Hauptfenster erscheint nun eine Seite mit der Übersicht der Details des ausgewählten Benutzers.

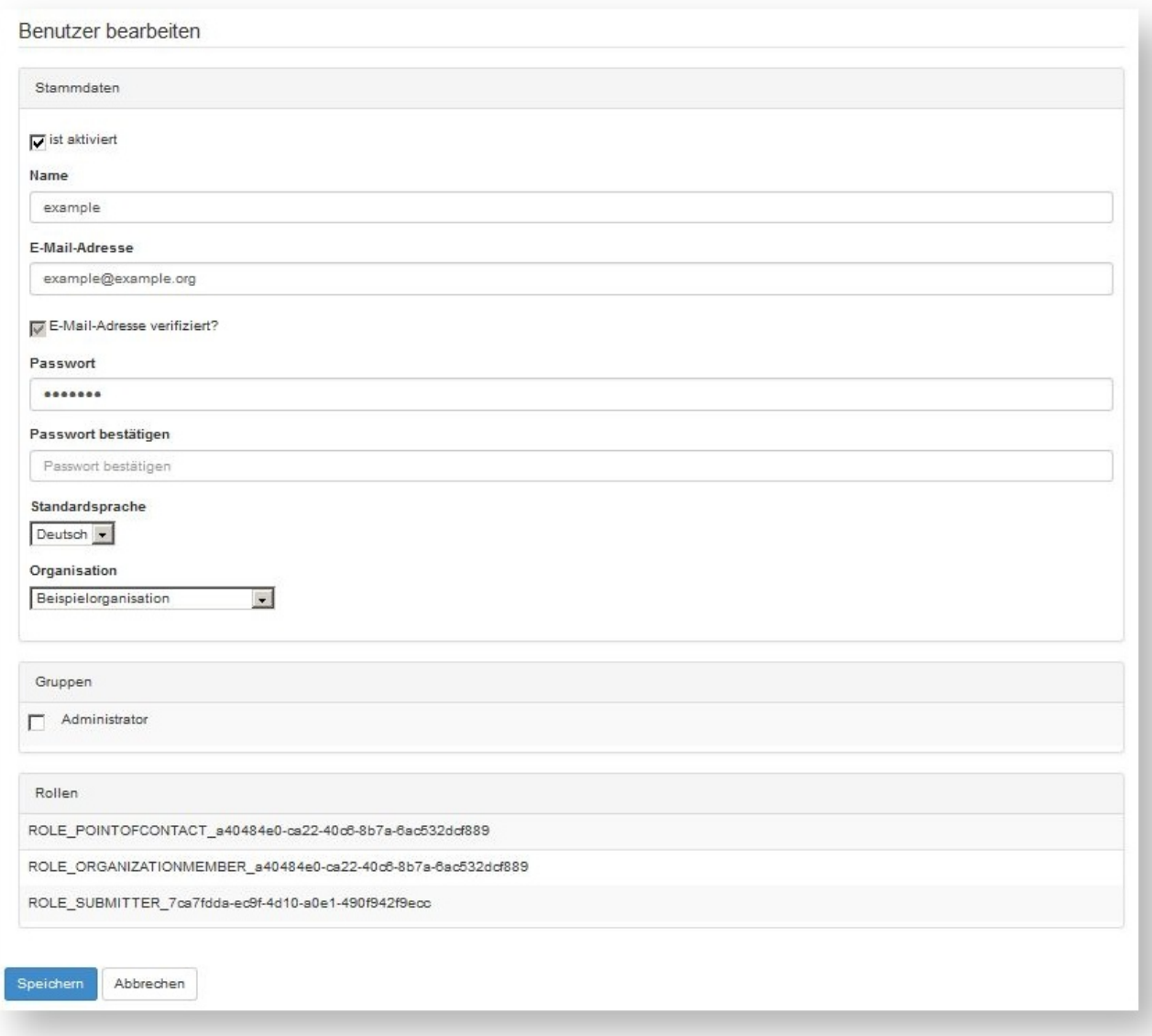

Die Attribute und die Zuordnung zur Gruppe der Administratoren können angepasst werden. Über den Button Speichern werden die Änderungen übernommen.